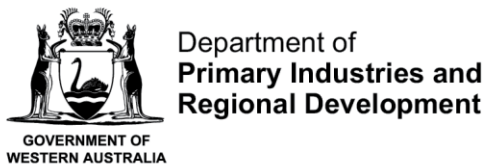

We're working for<br>Western Australia.

# **Define Settings for CatchER**

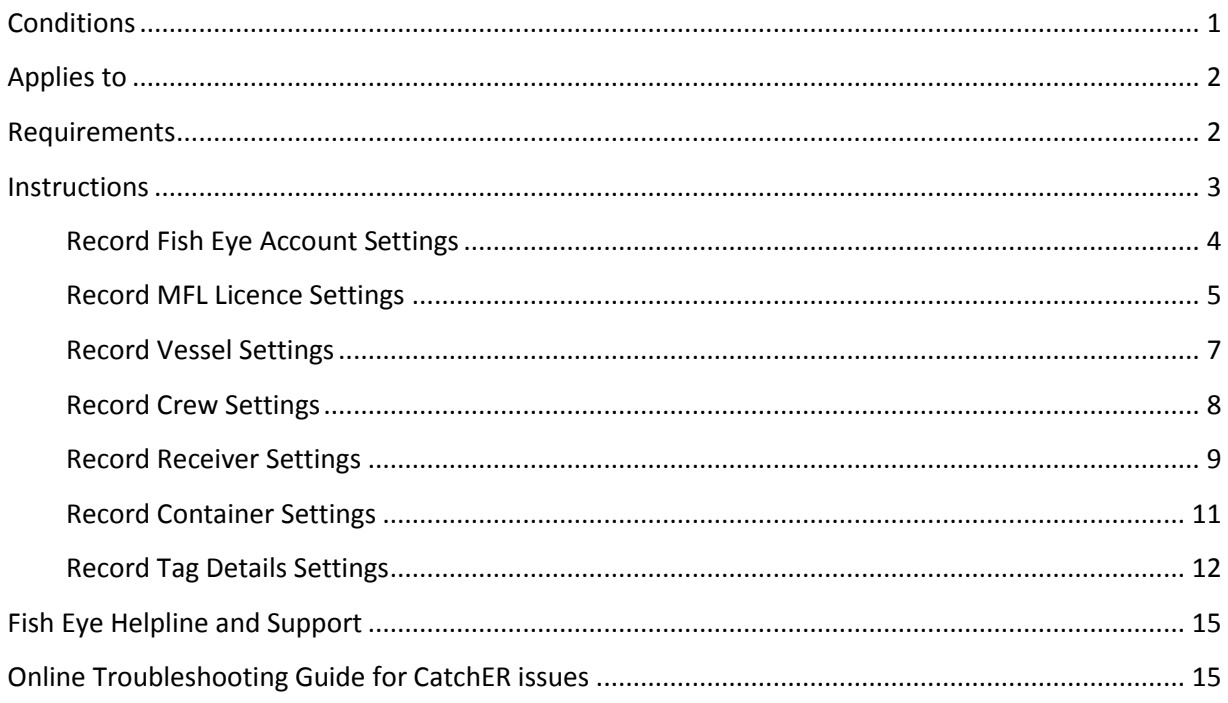

## <span id="page-0-0"></span>*Conditions*

The CatchER settings must be completed to allow the App to work and to speed up the process of recording each trip return. Most of these "default" settings should only need to be set up once per Master on each Apple™ device used.

The process takes approximately 10 minutes to pre-select the information you want to display:

- 1. Fish Eye account settings
- 2. MFL numbers
- 3. Boat details
- 4. Crew details
- 5. Registered Receivers
- 6. Container information
- 7. Tag numbers

Ideally this should be done on land, well before any trip details are planned to be recorded.

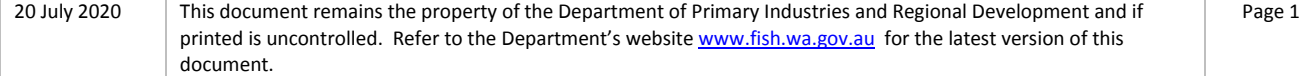

#### **Important Notes**

- 1. Establishing a four digit PIN for the CatchER application . This PIN is required by the Master to submit every trip return record, so it should be recorded immediately and stored safely, as it is not possible to retrieve the details from the Department if it is lost or forgotten. You must not provide your PIN to another person and you must immediately report any incident where you believe your security on CatchER has been compromised.
- 2. The User ID, password and PIN are unique to each master and are not to be given to or used by another person. If a relief master is to fish on the MFL, even for one trip, the CatchER app is to be deleted and reinstalled and the new master's details entered in the settings.
- 3. While it is possible to enter more than one MFL on a device we would strongly advise against this as it has been found to lead to a high rate of errors such as catch being allocated to and quota deducted from the wrong MFL and wrong tag ranges being used.
- 4. It is essential that the details entered into the CatchER Settings are accurate, including the spelling of the master and crew names. These details must match what is recorded in the Department of Fisheries licence database, Navigate, and should be reflected in the Registration and Nomination forms. If you are unsure of any of the licence details go to a Department of Fisheries office, advise them of your crew names and they will be able to provide you with a form (CatchER Settings) listing all of the correct details from the licensing database.

### <span id="page-1-0"></span>*Applies to*

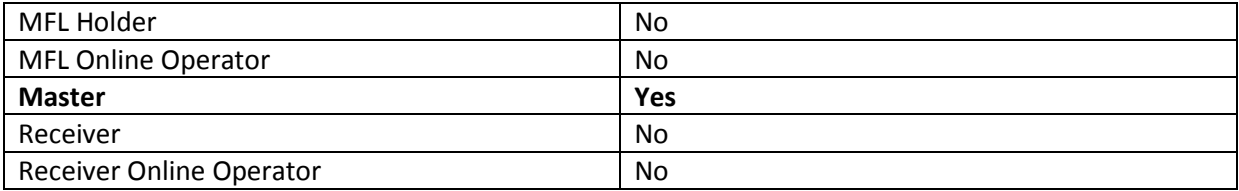

#### <span id="page-1-1"></span>*Requirements*

Before commencing it is recommended that the following information is available and at hand:

- 1. Fish Eye Online Services Account details (User Id and User Selected Password)
- 2. Managed Fishery Licence (MFL) number(s)
- 3. Commercial Fishing Licence (CFL) numbers and full names for all crew members
- 4. Boat name and Licensed Fishing Boat numbers (LFB)
- 5. Names of Registered Receivers used
- 6. Empty container weights and number of tags to secure
- 7. Tag numbers, both landing and holding over

## <span id="page-2-0"></span>*Instructions*

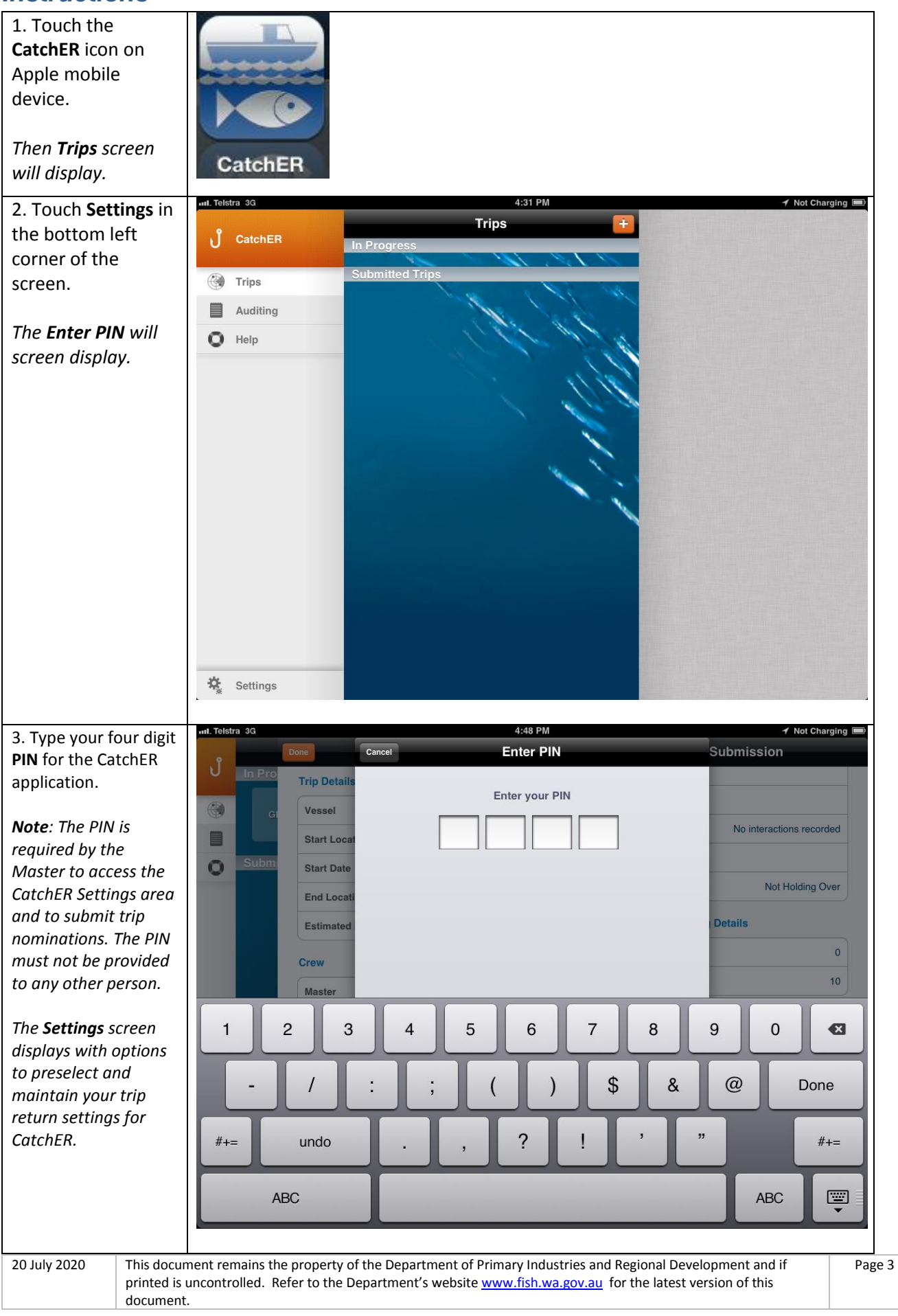

<span id="page-3-0"></span>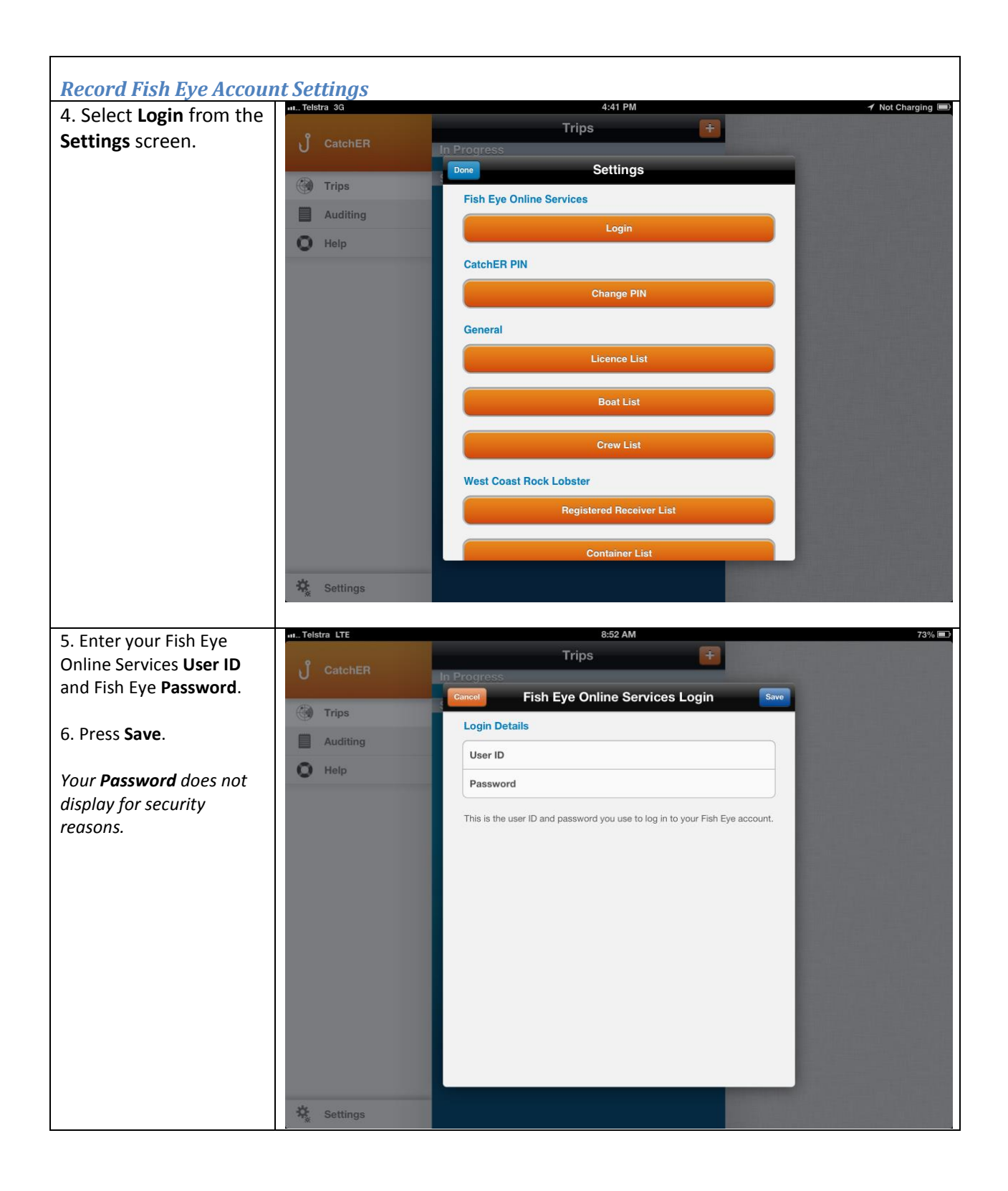

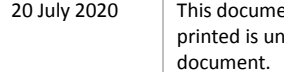

<span id="page-4-0"></span>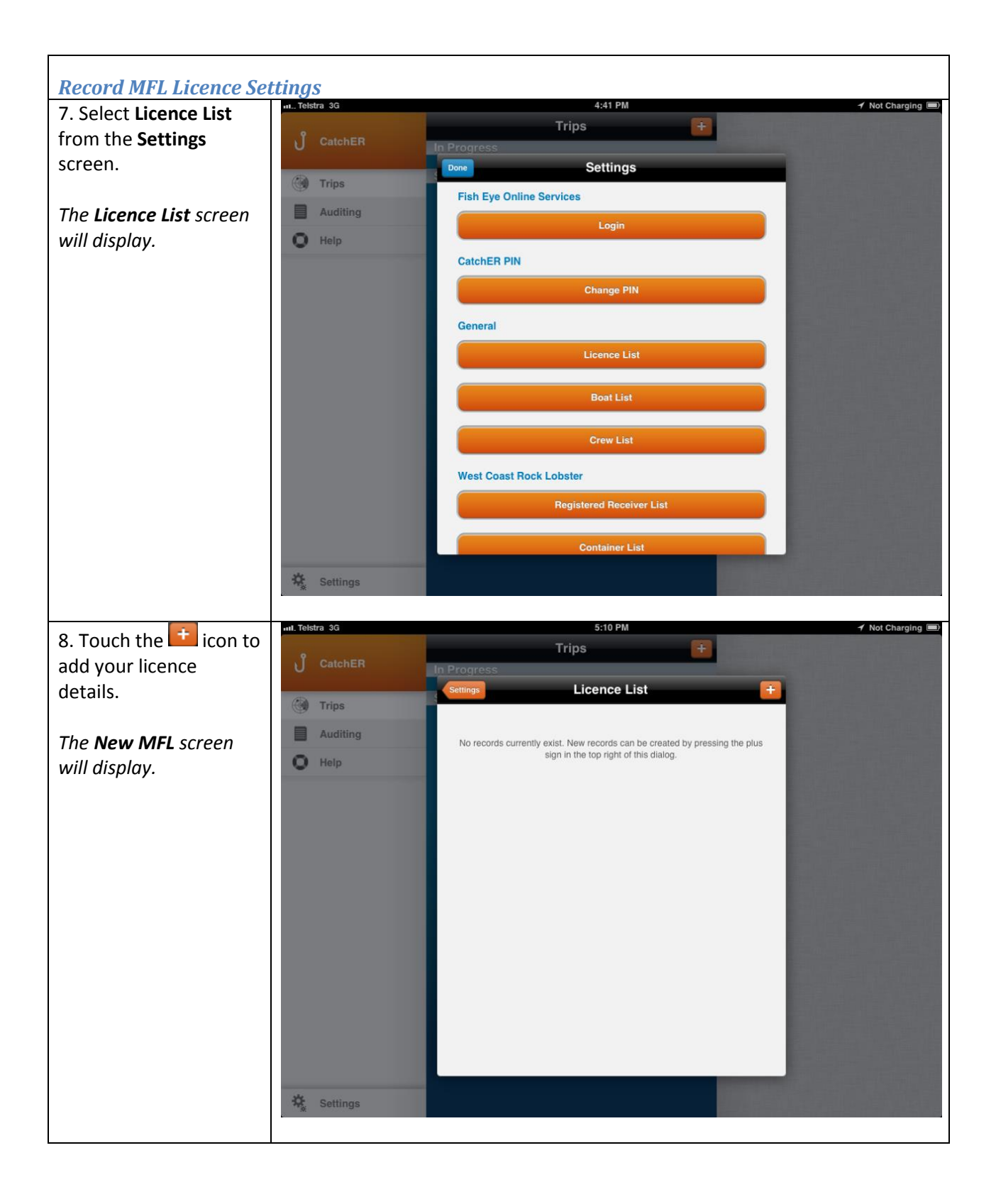

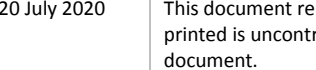

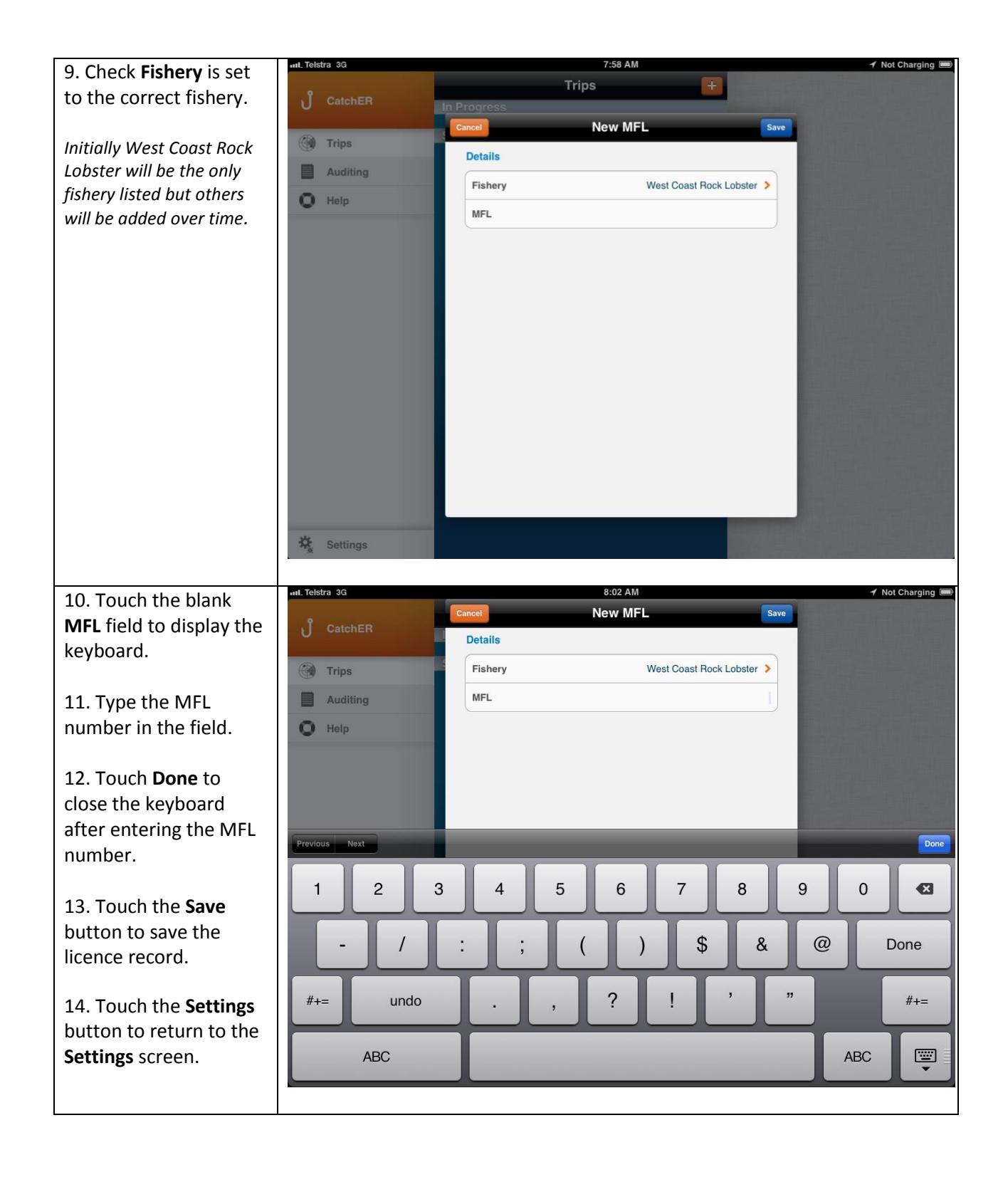

<span id="page-6-0"></span>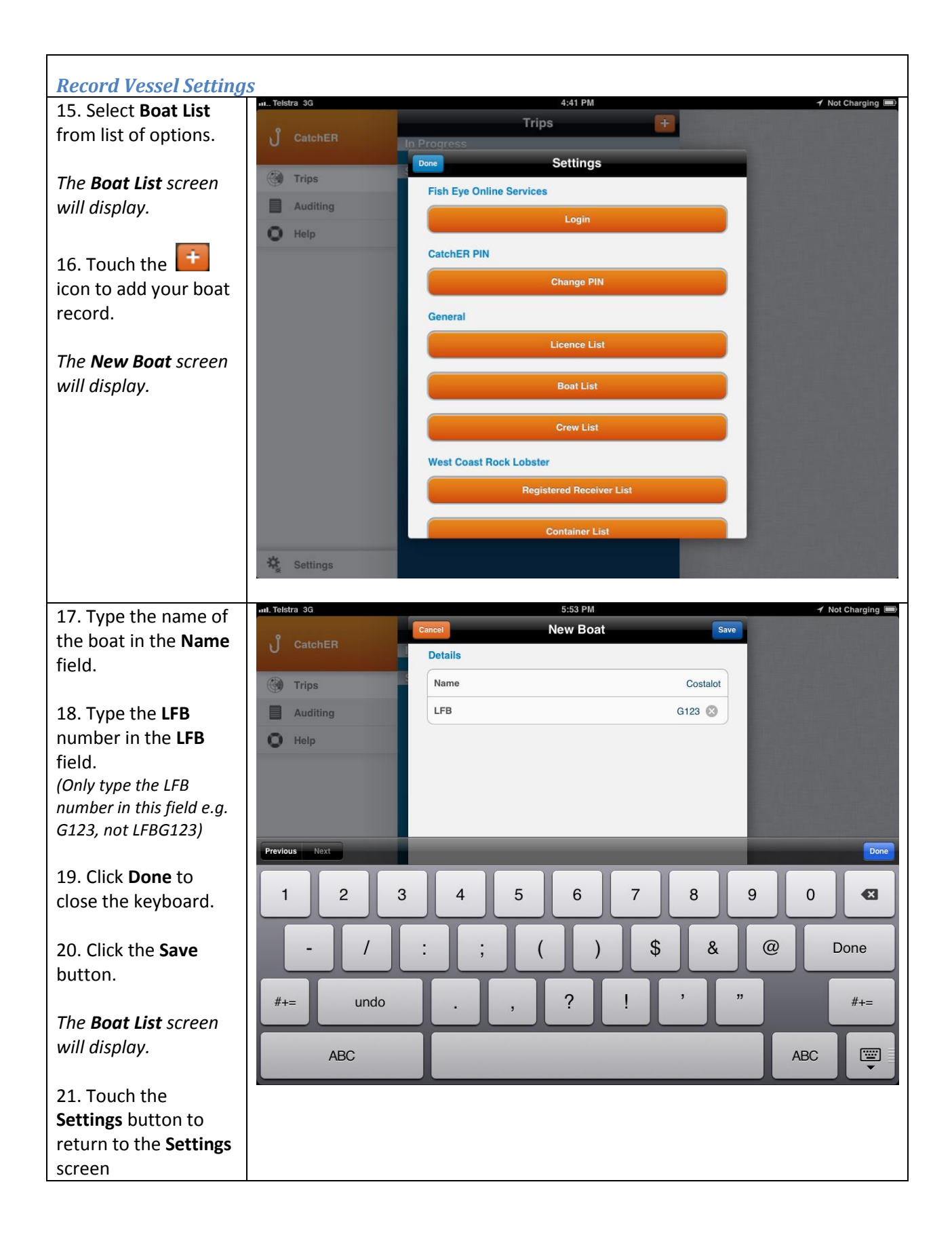

<span id="page-7-0"></span>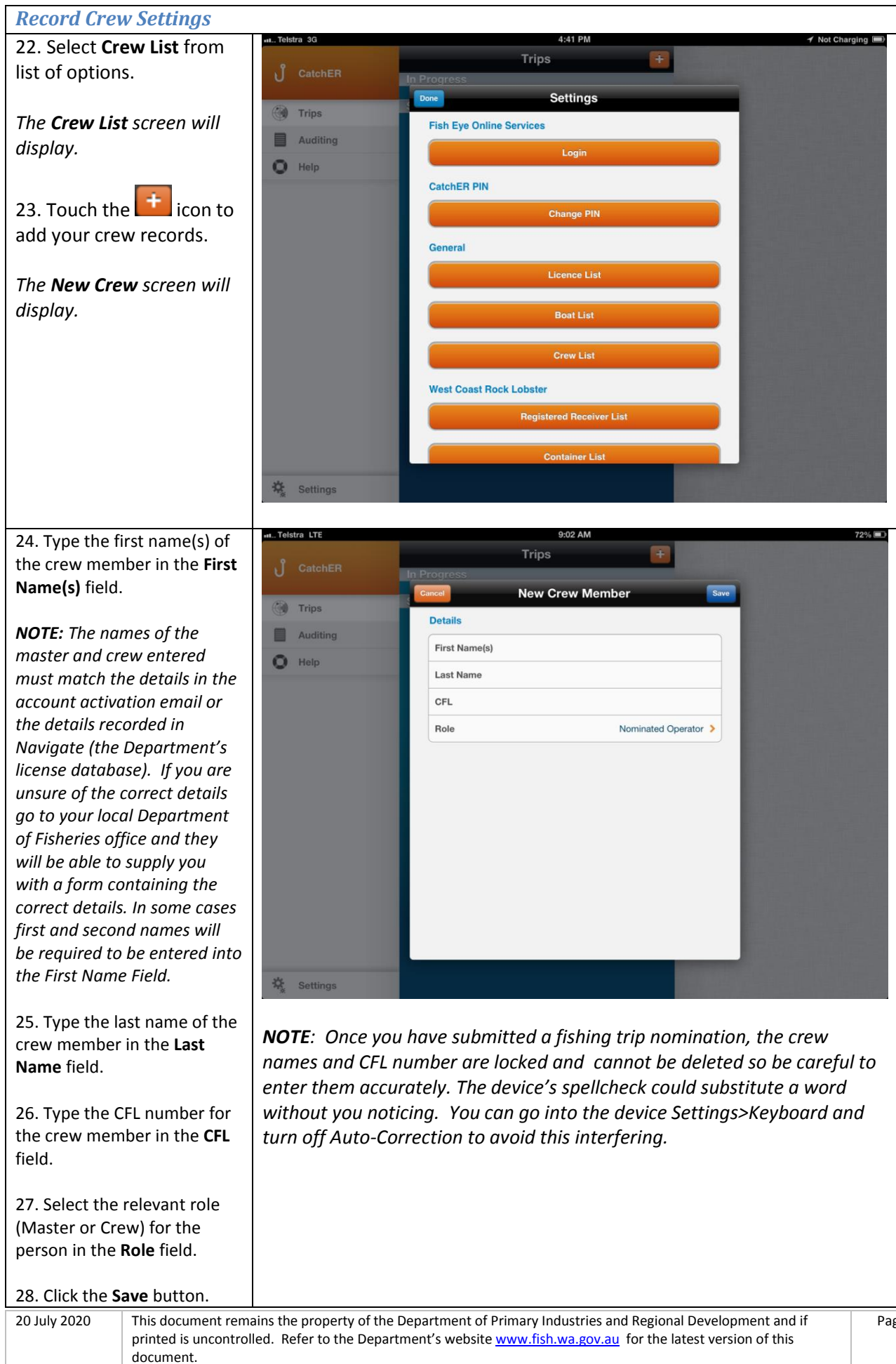

<span id="page-8-0"></span>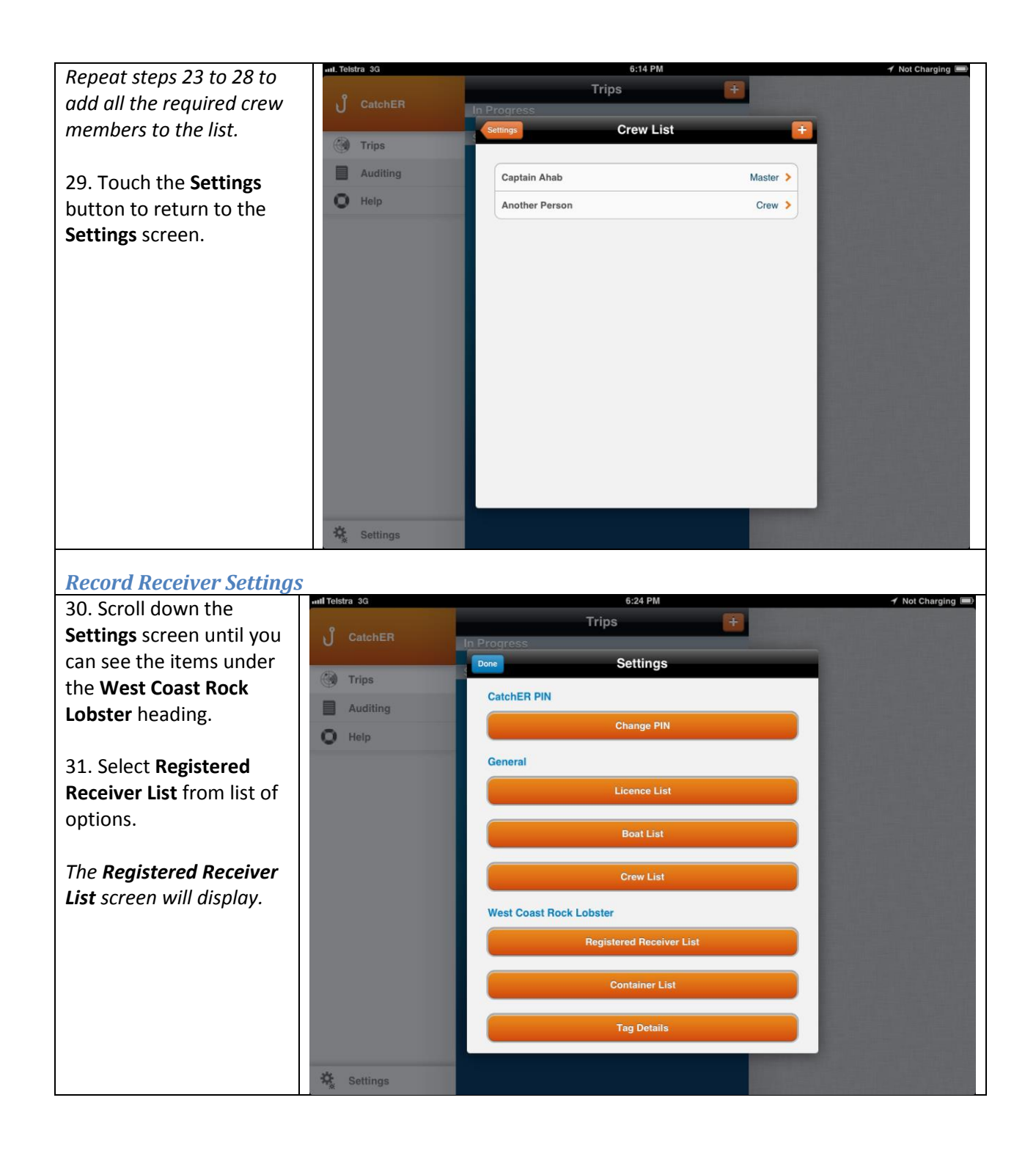

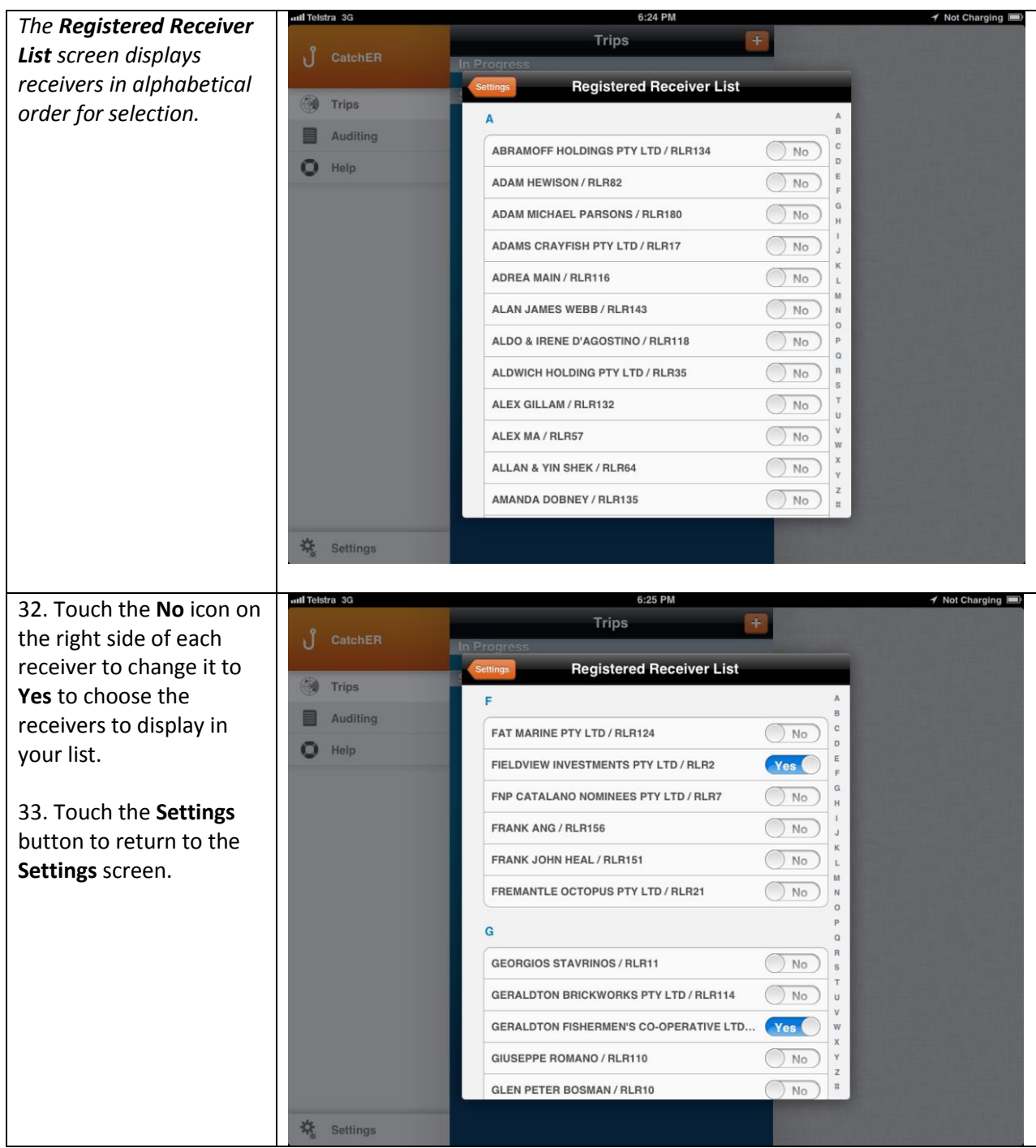

<span id="page-10-0"></span>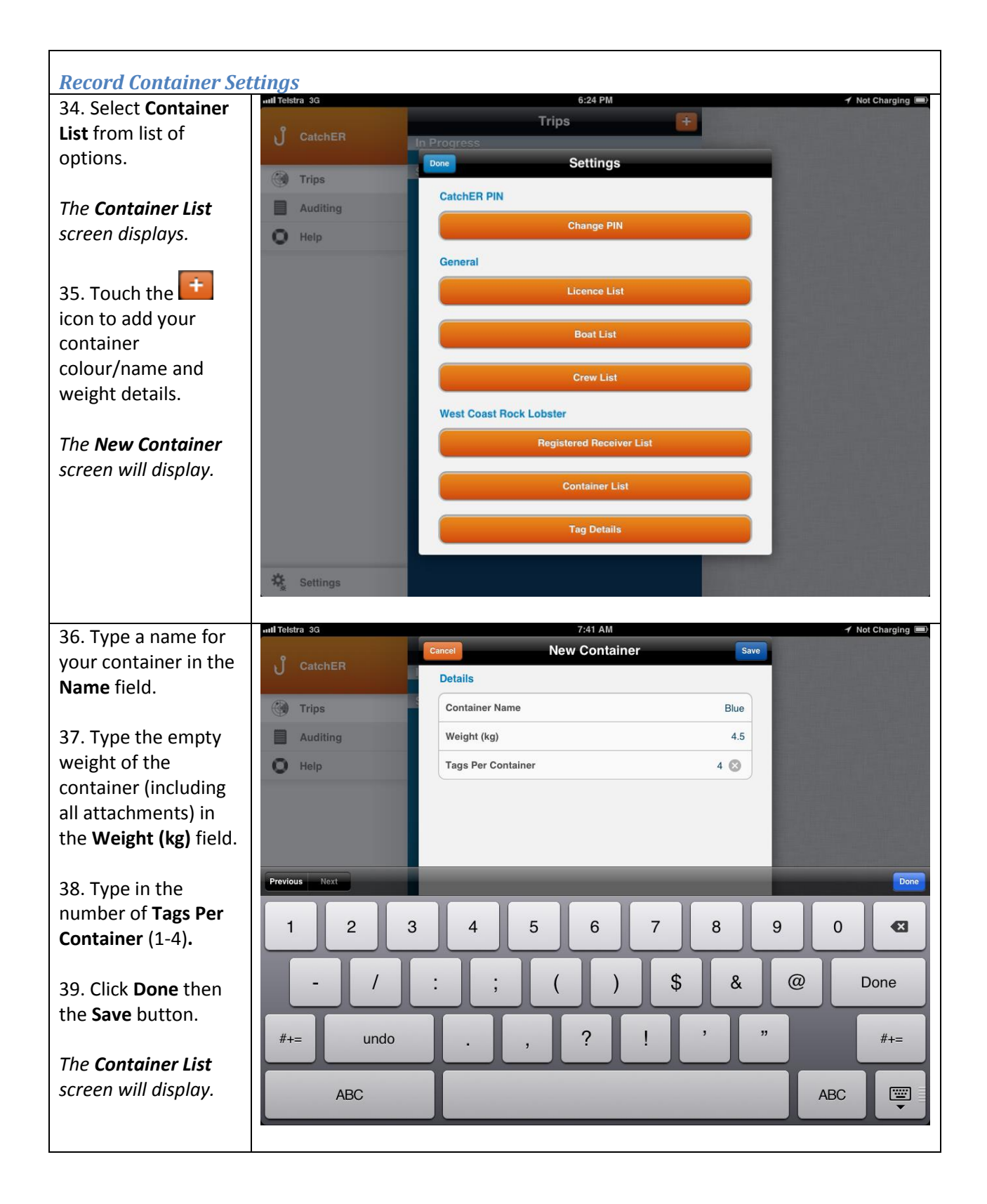

<span id="page-11-0"></span>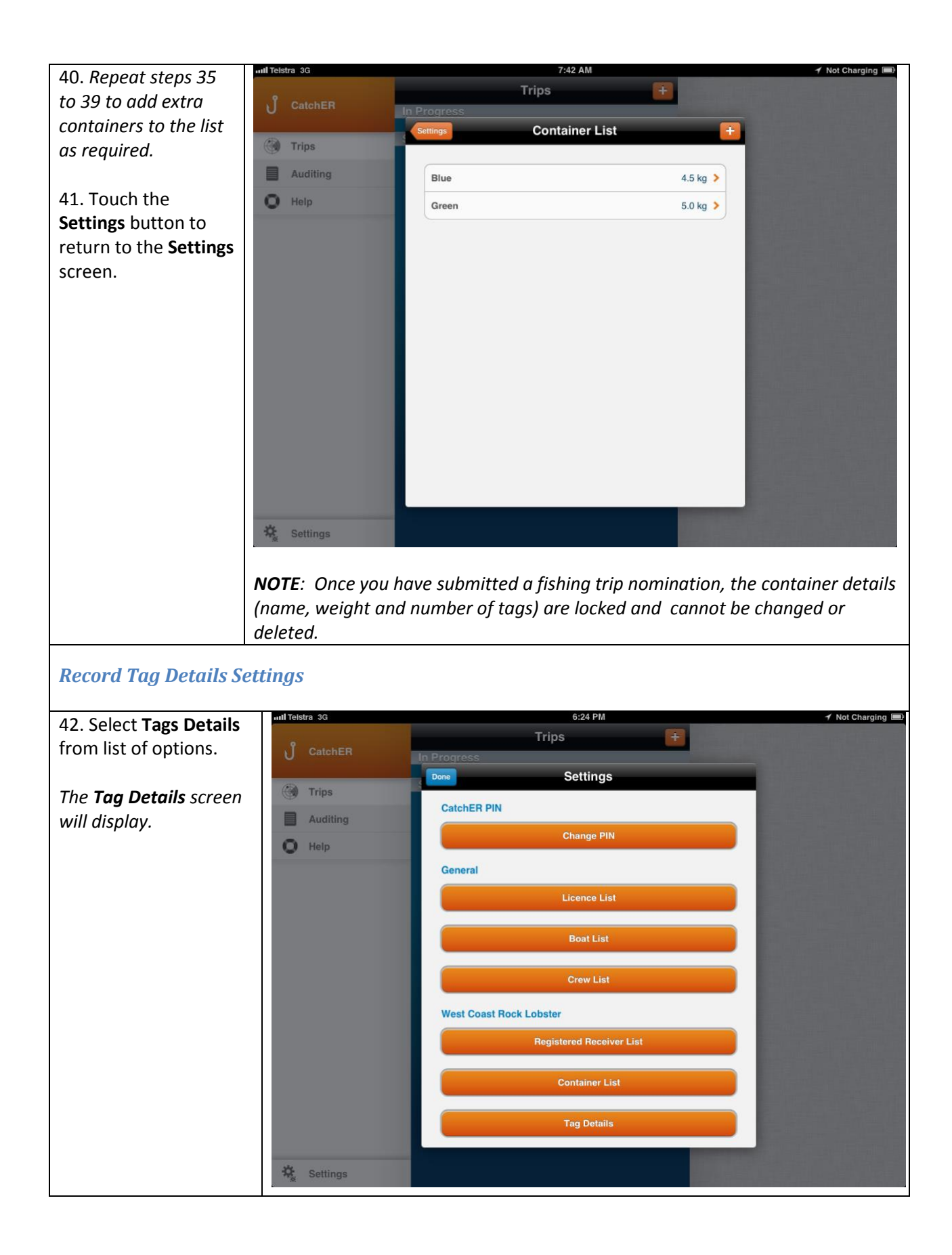

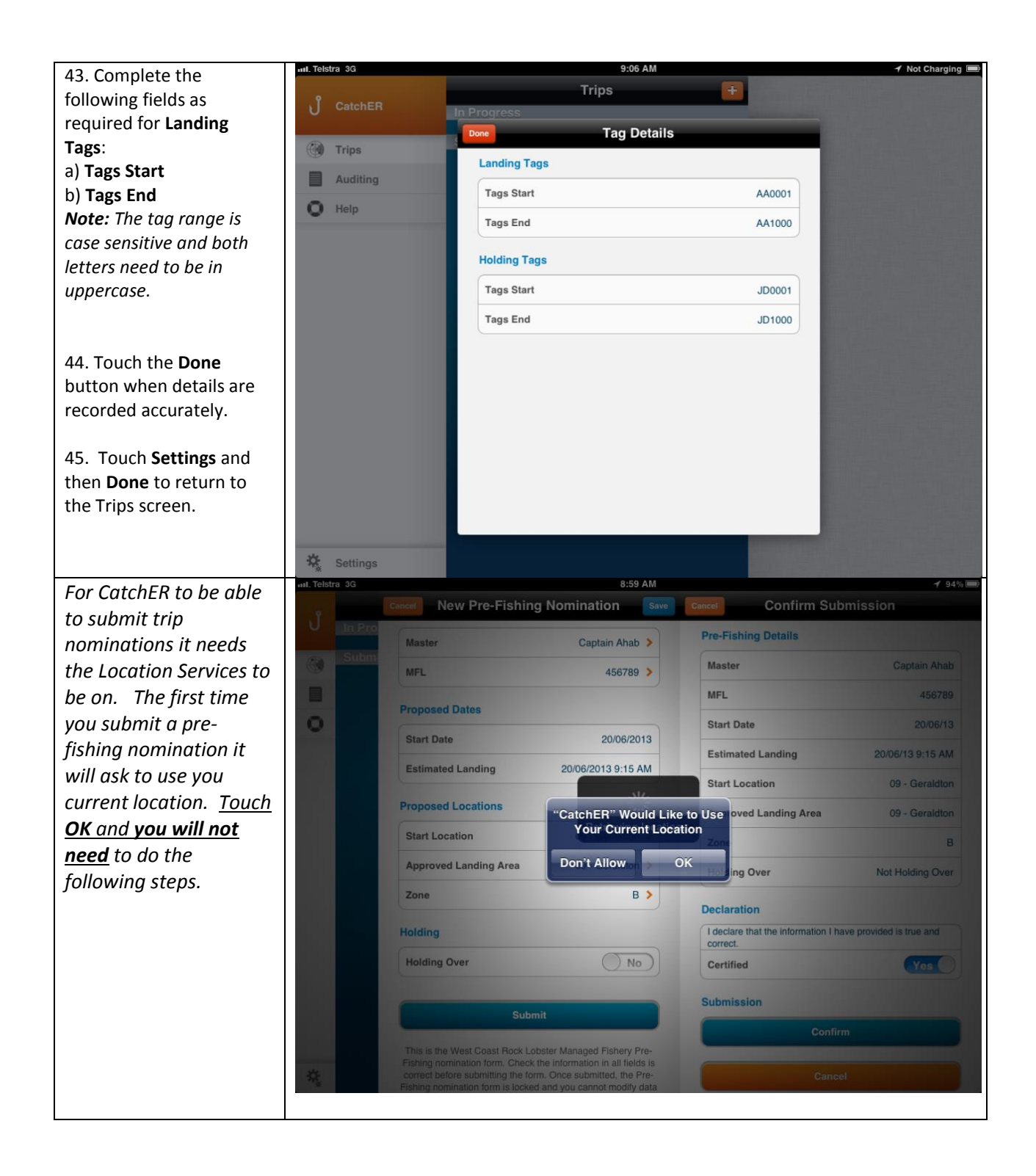

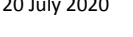

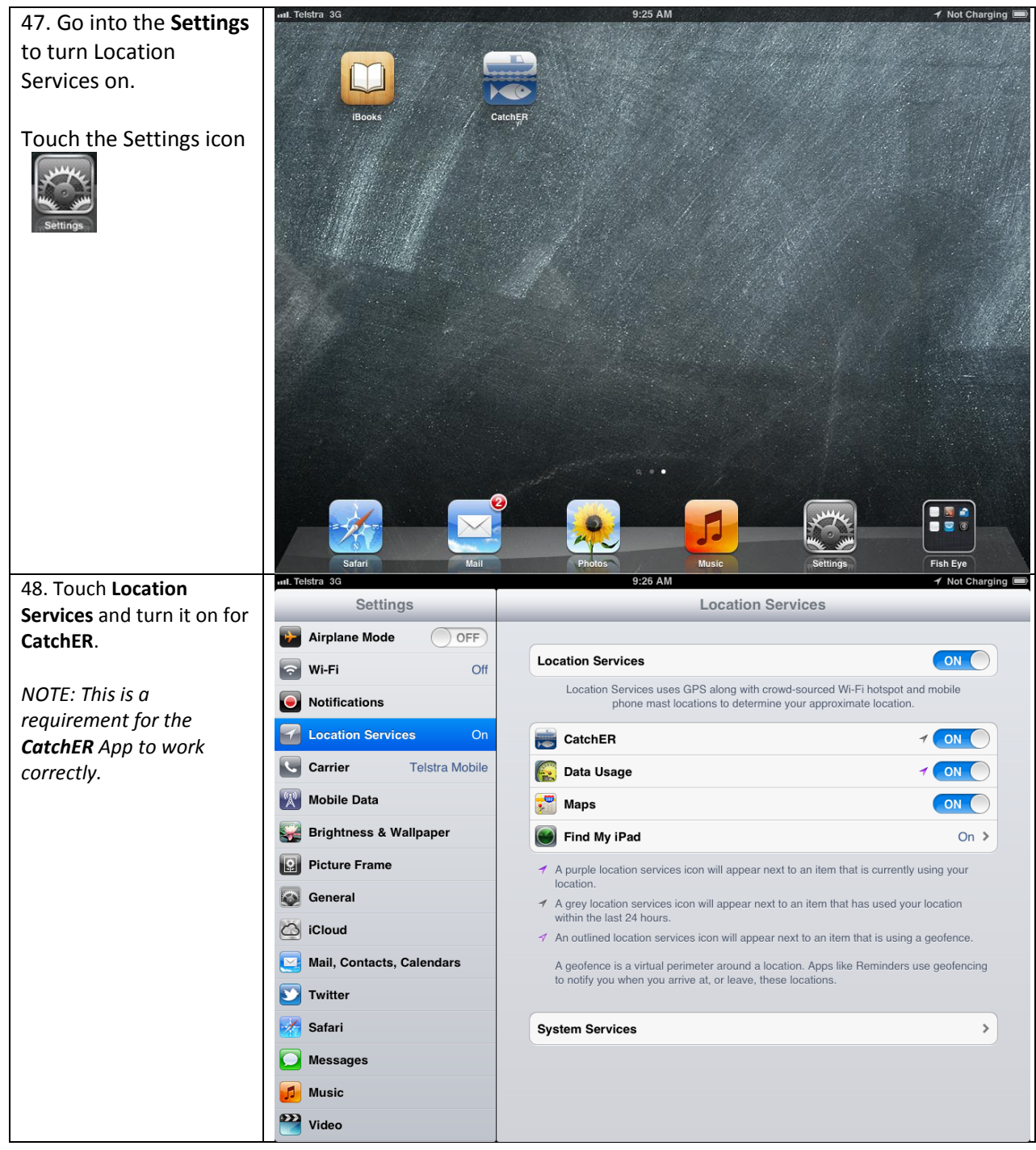

Page 14

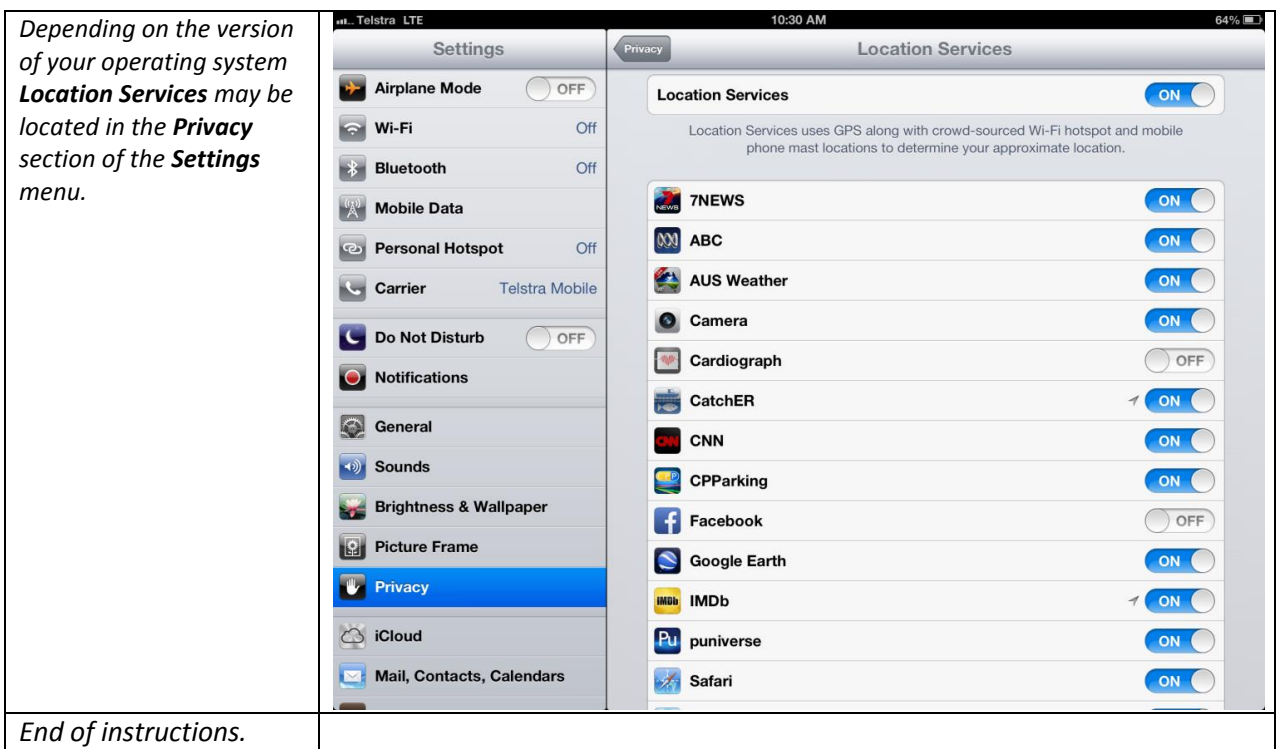

## <span id="page-14-0"></span>*Fish Eye Helpline and Support*

A dedicated Fish Eye and CatchER Helpline is in operation from 8.30am to 4.30pm, Monday to Friday. The Helpline will answer questions related to Fish Eye.

**Email:** [Fisheye.Support@fish.wa.gov.au](mailto:Fisheye.Support@fish.wa.gov.au)

**Phone:** 1300 550 763

## <span id="page-14-1"></span>*Online Troubleshooting Guide for CatchER issues*

An online troubleshooting guide is available on the Department of Fisherie[s website.](http://www.fish.wa.gov.au/Fishing-and-Aquaculture/Commercial-Fishing/Fish-Eye/Pages/Help.aspx)

Ω

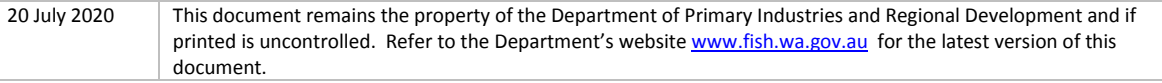